ギガビットイーサネット対応 IPsec アクセスルータ

# クイックスタートガイド

## FITELnet F60

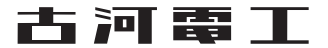

## <span id="page-1-0"></span>安全にお使いいただくために必ずお読みください

## **はじめに**

このたびは、ギガビットイーサネット対応 IPsec アクセスルータ FITELnet F60 をお買い求めいただ きまして、まことにありがとうございます。

本書は、ギガビットイーサネット対応 IPsec アクセスルータ FITELnet F60 の基本的な取り扱いにつ いて説明しています。

•ご使用の前に、この「クイックスタートガイド」をよくお読みのうえ、内容を理解してからお使いください。

•お読みになった後は、いつでもご覧になれる場所に必ず保管してください。

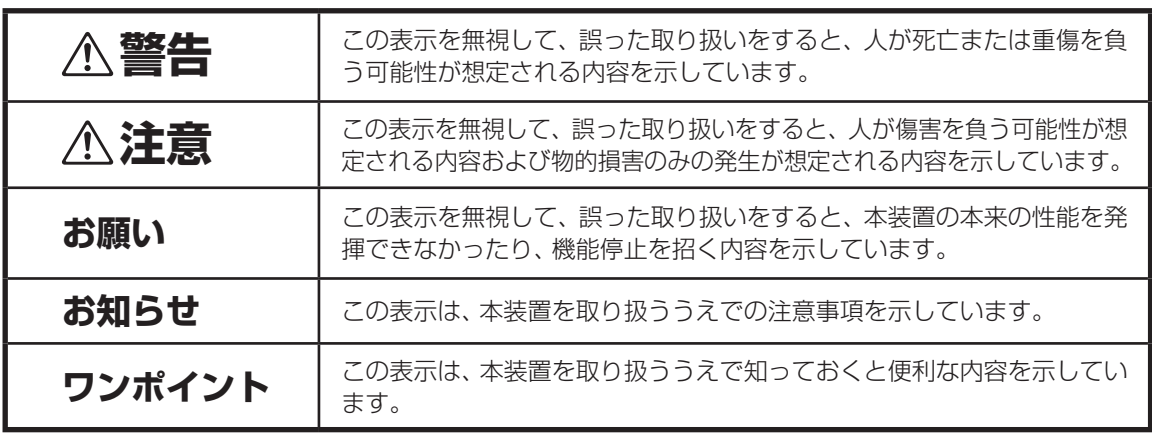

#### 《本書中のマーク説明》

#### ご注意

- (1)本装置の無償保証期間は1年です。また、本装置の修理可能期間は製造終了後6年間です。
- (2)本書は内容について万全を期しておりますが、万一不審な点や誤り、記載もれなどお気づきの点がありましたら、 弊社のサポートデスクにご連絡くださるようお願い致します。
- (3)弊社では、本装置の運用を理由とする損失、逸失利益等の請求につきましては、(2)項にかかわらずいかなる責任 も負いかねますので、あらかじめご了承ください。
- (4)本装置は、医療機器、原子力設備や機器、航空宇宙機器、輸送設備や機器など、人命にかかわる設備や機器、および 高度な信頼性を必要とする設備や機器としての使用またはこれらに組み込んでの使用は意図されておりません。 これらの用途については、設備や機器、制御システム等に本装置を使用し、本装置の故障により、生命、身体、財産 の被害や、社会的な損害などが生じても、弊社ではいかなる責任も負いかねます。 設備や機器、制御システムなどにおいては、偶発故障を想定した冗長設計、火災延焼対策設計、誤動作防止設計など、 安全設計に万全を期されるようご注意願います。
- (5)本製品には、「外国為替及び外国貿易法」第四十八条第一項に規定される特定の種類の技術を搭載しています。 従って、本製品を輸出する場合には、同法に基づく許可が必要とされます。
- (6)このクイックスタートガイド、ハードウェア、ソフトウェアおよび外観の内容について将来予告なしに変更するこ とがあります。
- (7)本書を廃棄する場合は、完全に粉砕してください。

この装置は、情報処理装置等電波障害自主規制協議会(VCCI)の基準に基づくクラスA情報技術装置です。この装置を家 庭環境で使用すると電波妨害を引き起こすことがあります。この場合には使用者が適切な対策を講ずるよう要求されるこ とがあります。

#### 本装置の廃棄方法について

本装置を廃棄する場合は、国、都道府県並びに地方自治体の法規・条例に従って処理してください。

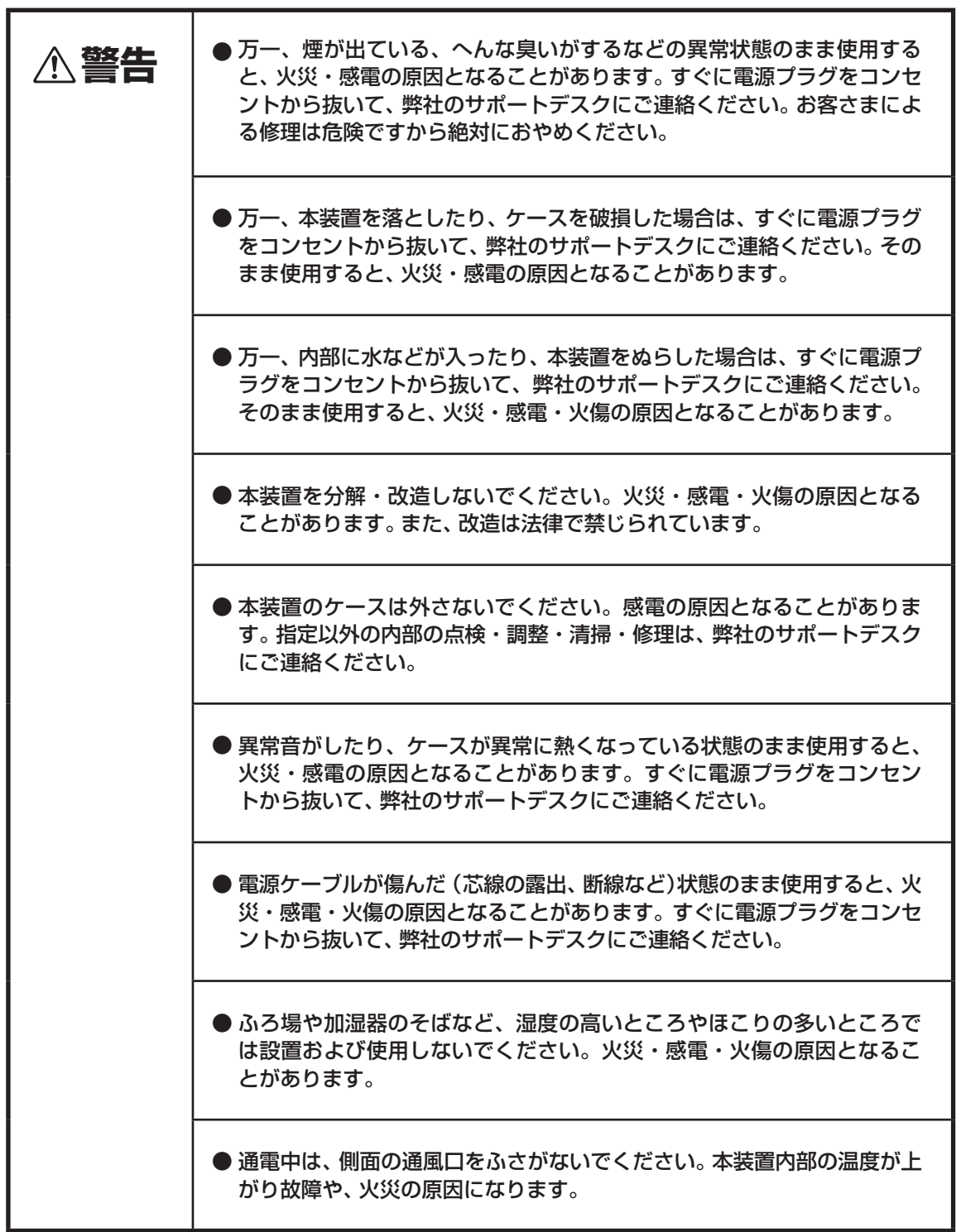

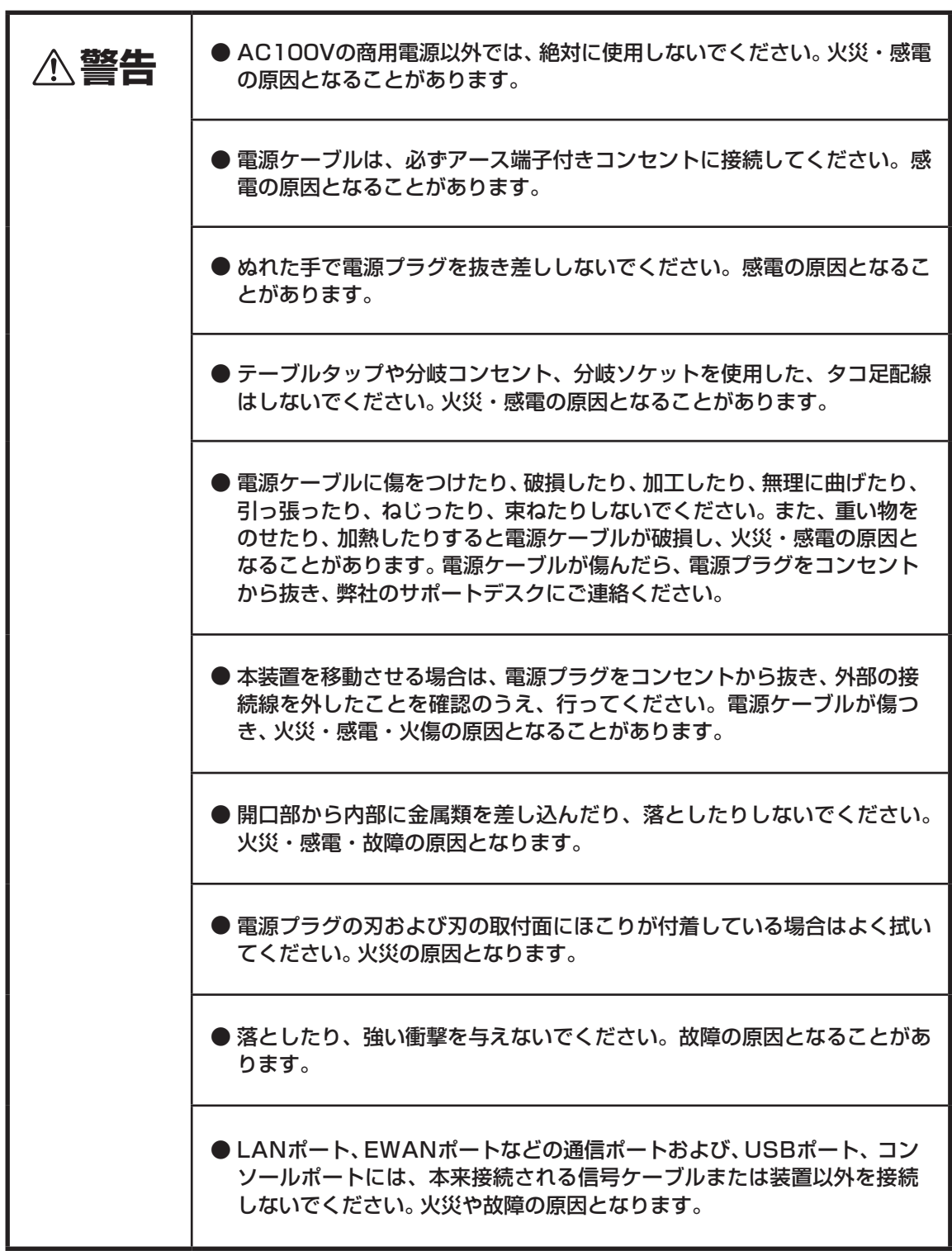

## 《お使いになる前に(設置環境)》

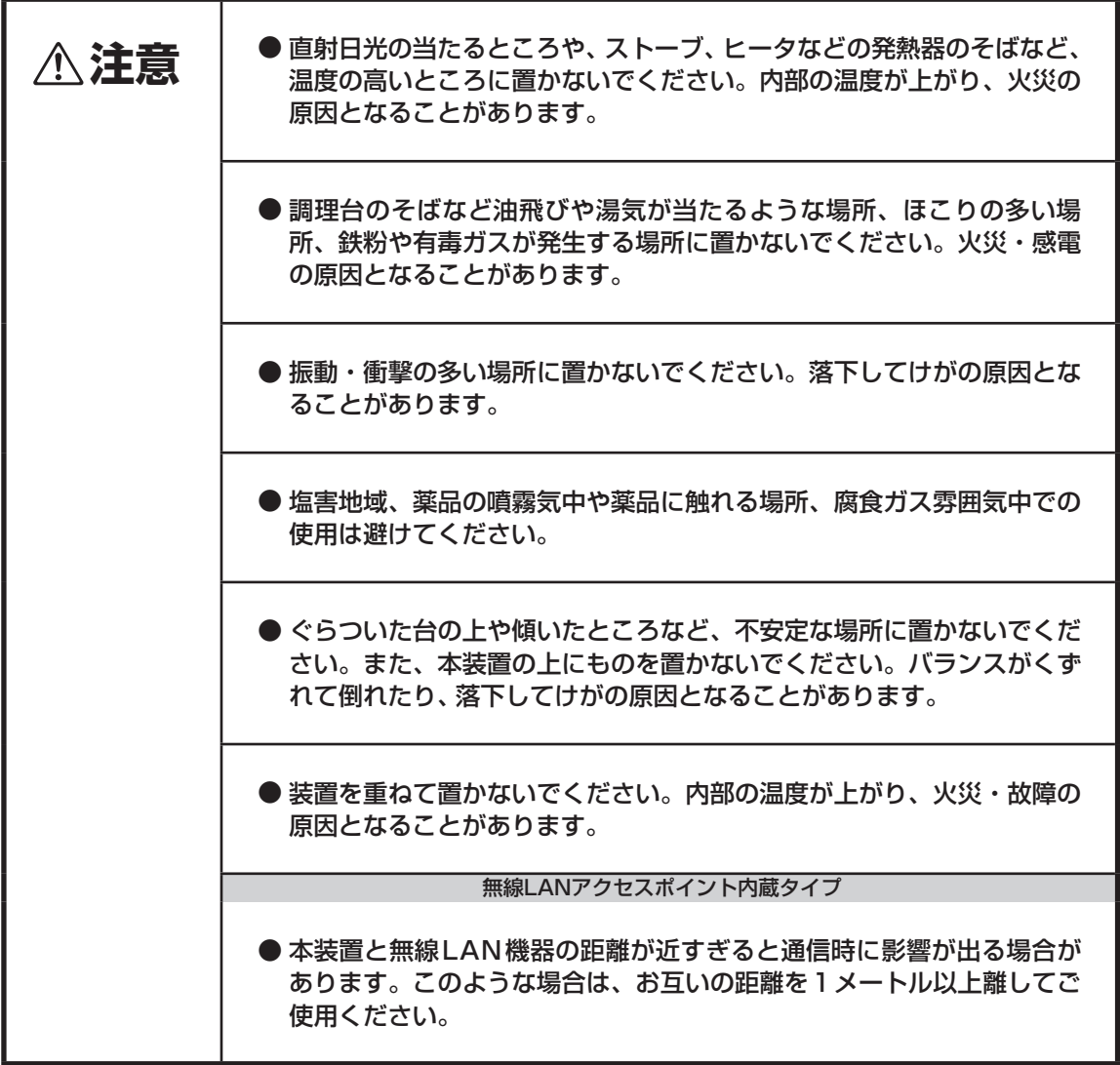

《お使いのとき》

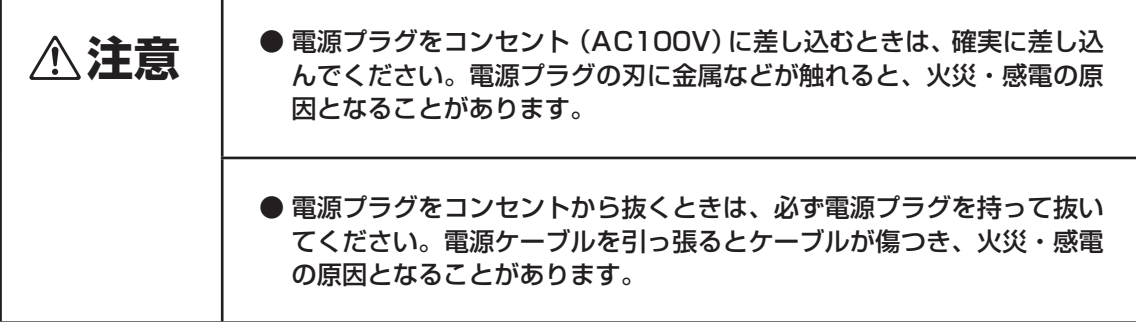

《お使いのとき》

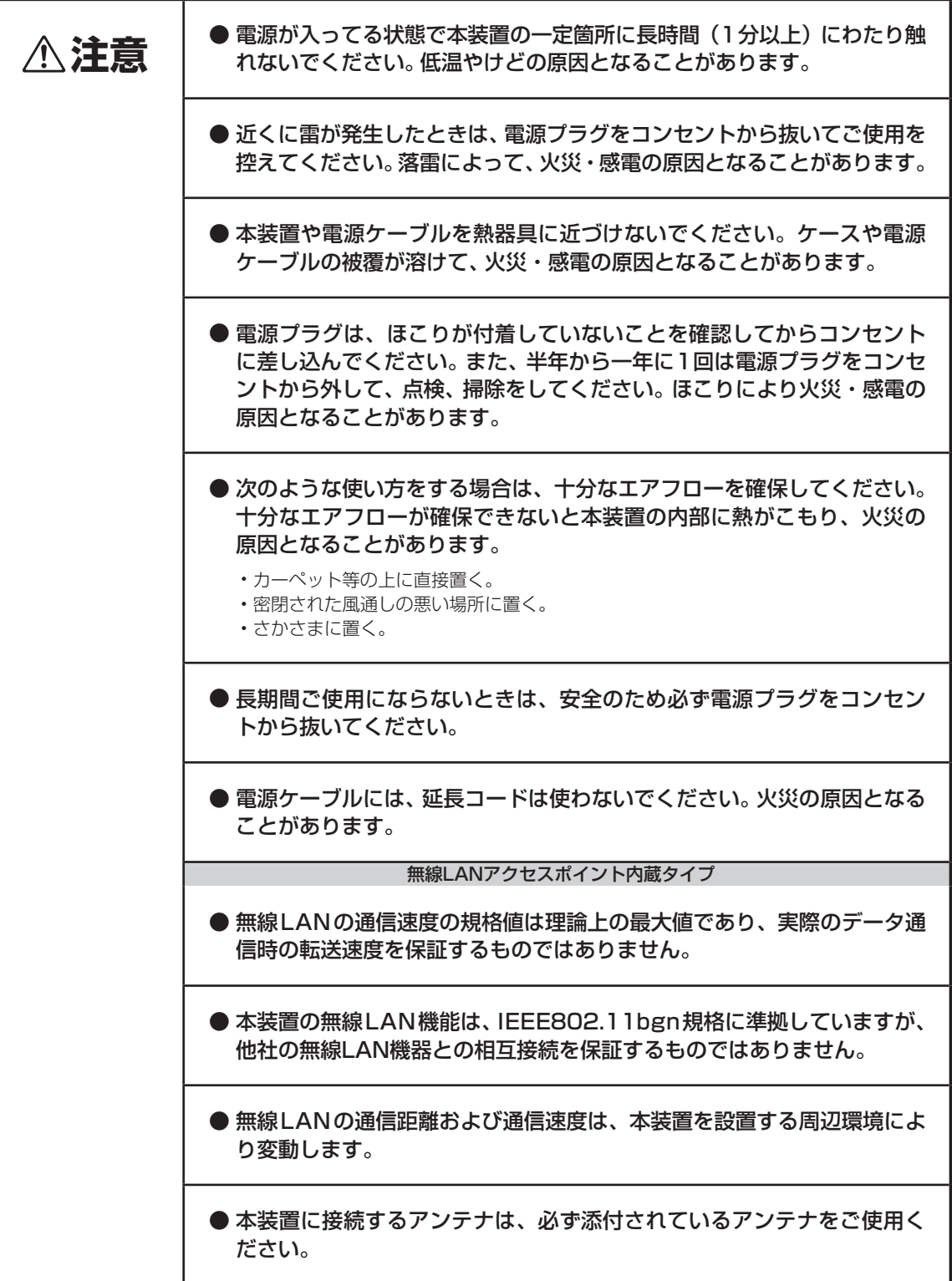

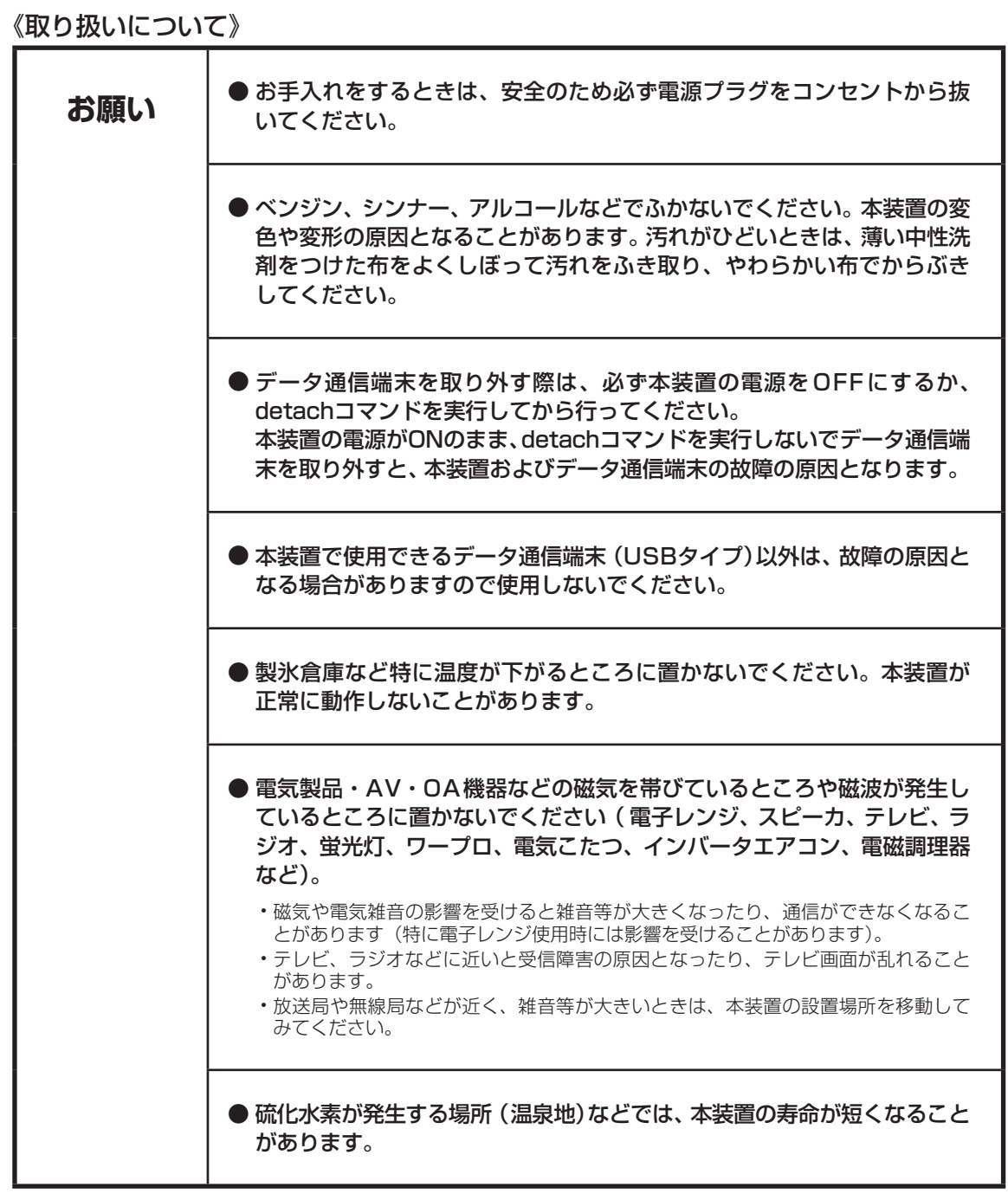

## <span id="page-7-0"></span>無線LANアクセスポイント内蔵タイプご使用時の注意事項

#### ■ 電波に関する注意事項

- 本装置 (無線LANアクヤスポイント内蔵タイプ)は、技術基準適合認定を受けております。従って、 本装置を使用する際は無線局の免許は必要ありません。また本装置は日本国内のみで使用できます。
- IEEE802.11n(2.4GHz)、IEEE802.11b、IEEE802.11gを使用した通信時は、電子レンジ等の 産業・科学・医療機器や工場の製造ライン等で使用されている移動体識別用の構内無線局(免許を 要する無線局)、特定小電力無線局( 免許を要しない無線局)、アマチュア無線局( 免許を要する無 線局)と同じ2.4GHz帯域の電波を使用しています。
- IEEE802.11n(2.4GHz)、IEEE802.11b、IEEE802.11gを使用した通信時は、2.4GHz帯域の 電波を使用していますので、先ほど記載した機器や無線局と電波干渉する恐れがあるため、以下の 注意事項を確認してください。
	- 1. 本装置を使用する前に、近くで移動体識別用の無線局や特定小電力無線局または、アマチュア 無線局が運用されていないことを確認してください。
	- 2. 万一、本装置から移動体識別用の無線局に対して電波干渉の事例が発生した場合は、速やかに 本装置の使用する周波数を変更して、電波干渉をおこさないようにしてください。
	- 3. その他、電波干渉等で何かお困りのことが起きた場合は、当社サポートデスクへお問い合わせ ください。

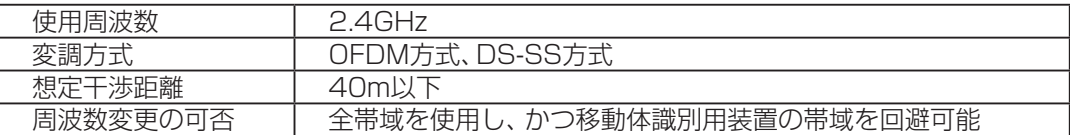

### ■ 無線LAN製品ご使用時におけるセキュリティに関するご注意

無線LANでは、LANケーブルを使用する代わりに、電波を利用してパソコン等と無線AP間で情報の やり取りを行うため、電波の届く範囲であれば自由にLAN接続が可能であるという利点があります。 その反面、電波はある範囲内であれば障害物(壁等)を越えてすべての場所に届くため、セキュリティ に関する設定を行っていない場合、以下のような問題が発生する可能性があります。

● 通信内容を盗み見られる 悪意ある第三者が、電波を故意に傍受し、IDやパスワード又はクレジットカード番号等の個 人情報、メールの内容等の通信内容を盗み見られる可能性があります。

● 不正に侵入される

1. 悪意ある第三者が、無断で個人や会社内のネットワークへアクセスし、個人情報や機密情 報を取り出す(情報漏洩)

2. 特定の人物になりすまして通信し、不正な情報を流す(なりすまし)

- 3. 傍受した通信内容を書き換えて発信する(改ざん)
- 4. コンピューターウィルスなどを流しデータやシステムを破壊する(破壊)

などの行為をされてしまう可能性があります。

本来、無線LAN製品は、セキュリティの仕組みを持っていますので、そのセキュリティに関する設 定を行って製品を使用することで、これらの問題が発生する可能性は少なくなります。

セキュリティの設定を行わないで使用した場合の問題を充分理解した上で、お客様自身の判断と責 任においてセキュリティに関する設定を行い、製品を使用することをお奨めします。

セキュリティに関する設定をおこなわなかった場合や、無線LANの仕様上やむを得ない理由により セキュリティの問題が発生してしまった場合、弊社ではこれにより発生した損害に対する責任は一 切負いかねますのであらかじめご了承ください。

無線LAN製品を安全にご使用いただくために、無線LANの暗号化キーは定期的に変更されることを お奨めします。暗号化キーの変更に関しては、コマンドリファレンス設定編を参照してください。

## <span id="page-9-0"></span>クイックスタートガイドについて

本書は、初めてFITELnet F60を使われる方が、知っておいて頂きたいことや各部の名称などを説明してい ます。

## 1 はじめに

FITELnet F60を使用するにあたり、あらかじめ準備して頂く手続きや、各部の名称および接続方法な どを説明します。

2 FITELnet F60 を設定する<br>2 FITELnet F60を設定するために、コンソールやtelnetでの接続方法を説明します。

3 FITELnet F60 に無線 LAN から接続する<br>3 FITELnet F60に無線LAN端末から接続する方法を説明します。

## 4 ご参考に

装置仕様や環境条件、補修に関して説明しています。

#### 著作権及び商標について

- 本文中での記載の製品名や品名は各社の商標または登録商標です。
- ●本書に、他社製品の記載がある場合、これは参考を目的にしたものであり、記載製品の使用を強制す るものではありません。
- 本文中では、TM および ® マークは記載していません。

# 目次

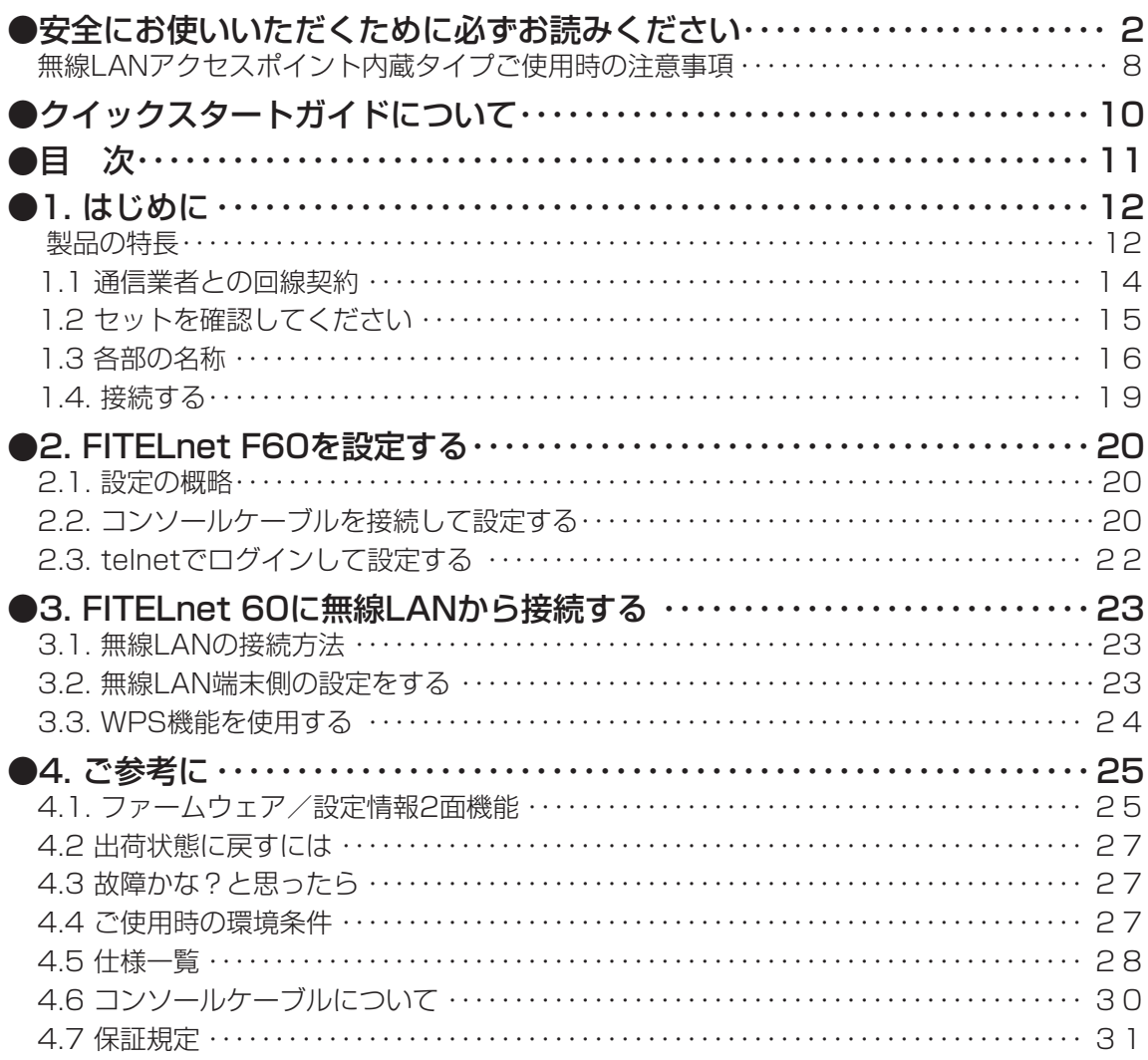

## 1. はじめに

<span id="page-11-0"></span>FITELnet F60は、事業所のイントラネットの構築からSOHOまで幅広く利用可能な全ポートギガビット イーサ対応の高機能IPsecブロードバンドルータです。

また、高速モバイルデータ通信サービスを利用することで、WAN回線のワイヤレス化に最適な製品です。 無線LANアクセスポイント内蔵タイプにおいては、高速モバイルデータ通信サービスと併用することで WAN回線とLAN回線両方をワイヤレス化することが可能です。

#### ■ 製品の特長

#### ● ギガビットイーサネット対応

WAN回線1ポート、LAN回線4ポートの全てがギガビットインタフェースに対応しています。 ハードウェア暗号処理により、高性能なIPsec通信を実現しています。

#### ●無線LANアクセスポイントを内蔵可能 (工場出荷オプション)

スマートフォン、タブレット端末などに無線LAN接続環境を提供し、小規模オフィスで無線 LAN利用をスタートするのに最適です。

#### ● 小型軽量化を実現

従来機種(F200)と比べ約35%の小型化(容積比)を実現しました。

#### ● 省エネ対応

部品単位での省電力化や未使用ポート(Ether、コンソール)への供給電力を抑えることにより、 従来機種と比較して低消費電力を実現しています。

#### ● 高速データ通信端末によるワイヤレスアクセスが可能

WAN回線に高速データ通信サービスを使用することで、ワイヤレスアクセスをメイン回線も しくはバックアップ回線として利用するなど、有線・無線を問わない多彩な冗長構成に幅広く 対応します。

WAN回線をワイヤレス化することにより、工事現場などの固定WAN回線を持たない環境での 運用も可能です。

#### ● USBインタフェース搭載

USBタイプの高速データ通信端末に幅広く対応します。

さらに、USB接続型TA端末を接続することでISDNアクセスが可能です。

また、USBメモリもサポートしていますので、コンフィグやlog等の保存も可能です。

#### ● リミッタ機能を搭載

パケット数による接続リミッタ機能により、従量制通信サービスを安心してご利用いただけます。 また、接続時間による接続リミッタ機能により時間制限付定額通信サービスも安心してご利用 いただけます。

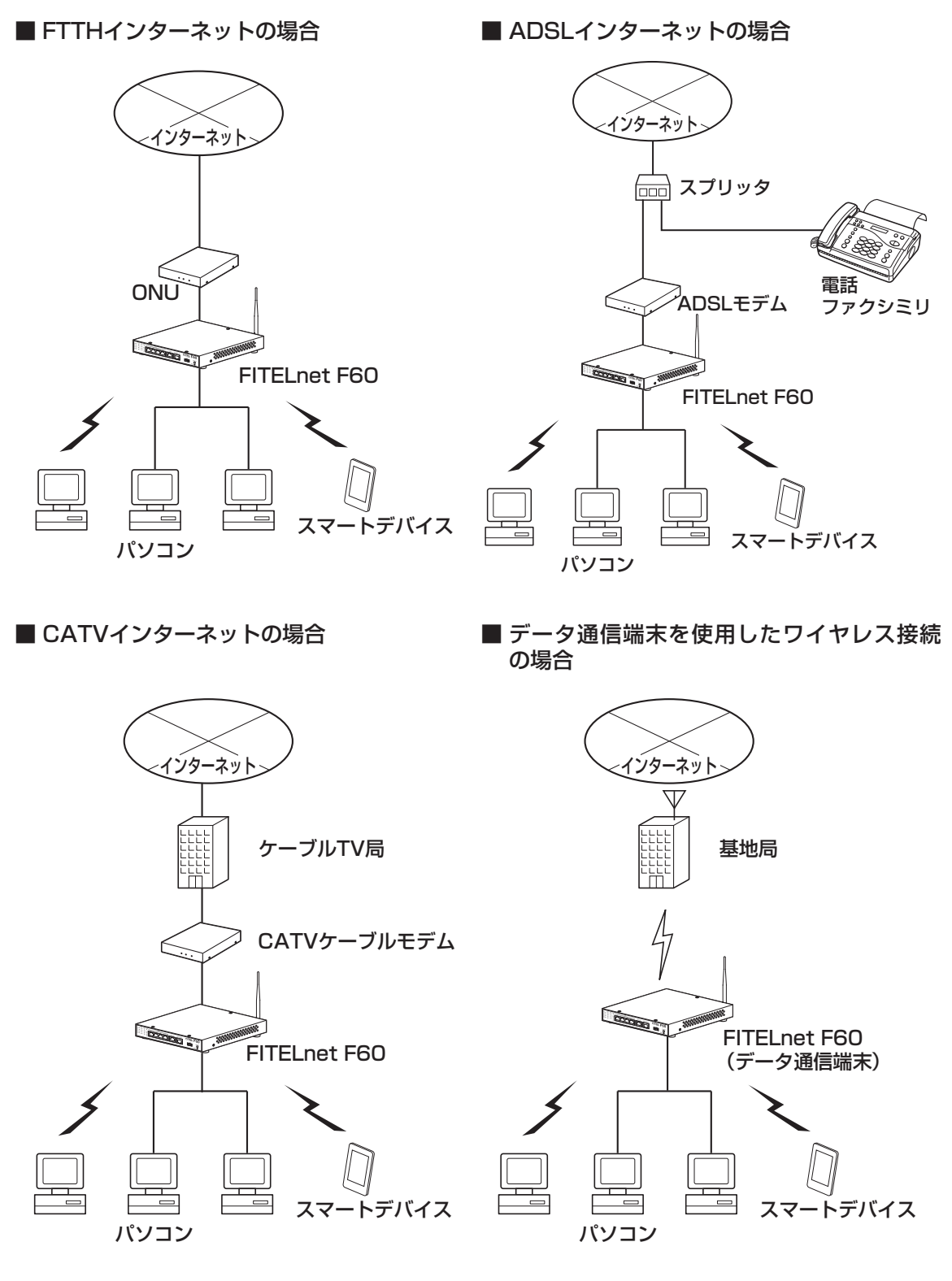

13

## ■ 1.1 通信業者との回線契約■

<span id="page-13-0"></span>FITELnet F60は、ADSL、FTTHやCATVインターネット、高速ワイヤレスデータ通信をサービスする種々 の通信事業者と接続することができます。

FITELnet F60をインターネッに接続する場合は、事前に通信事業者と回線契約を行ってください。詳細は、 各通信事業者にご相談ください。

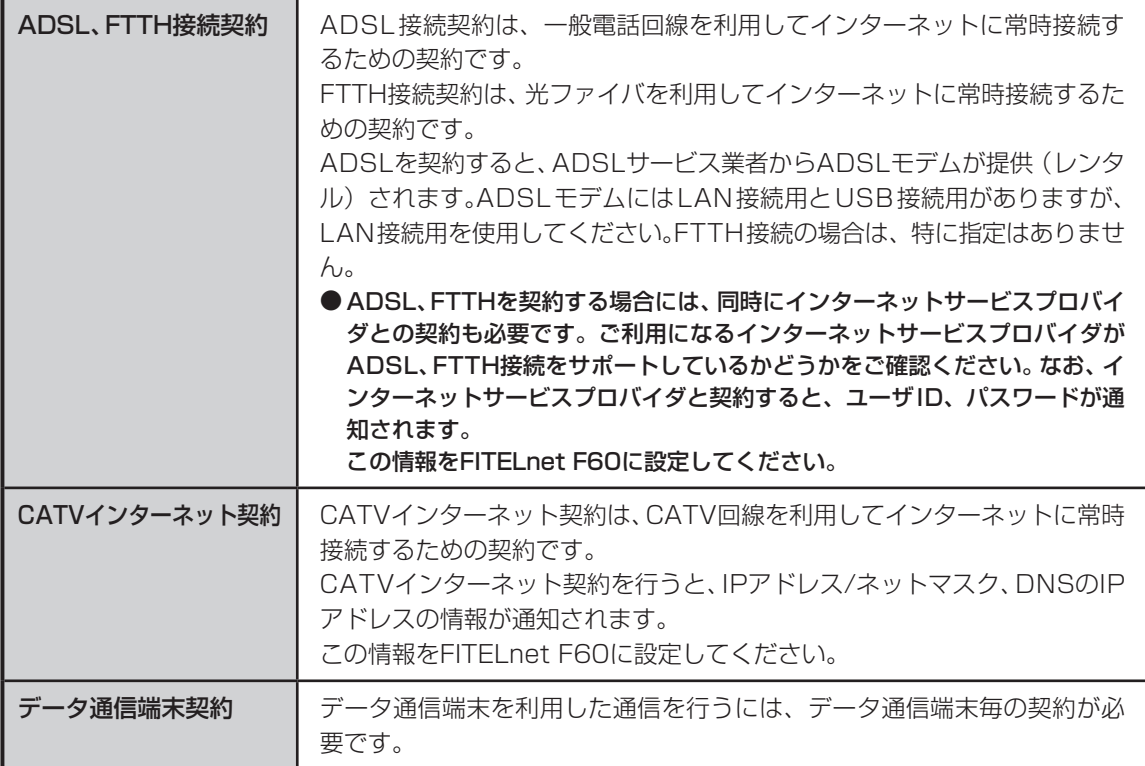

## ■ 1.2 セットを確認してください ■

<span id="page-14-0"></span>■本体

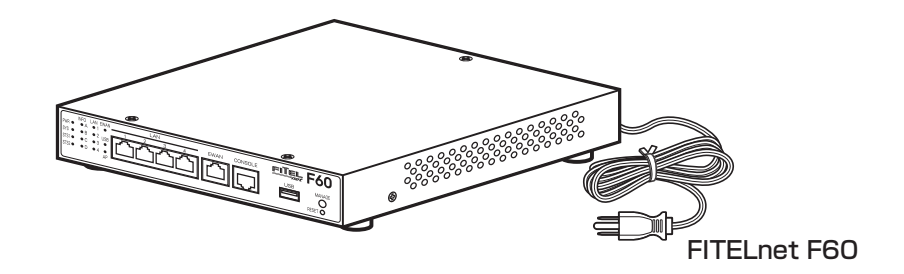

### ■付属品

○10/100/1000BASE-T カテゴリー 5e ケーブル(1 本:約 3m)

○2.4GHz 外部アンテナ (1本)

○クイックスタートガイド(本書)

※ 2.4GHz外部アンテナは、無線LANアクセスポイント内蔵タイプのみ添付されています。

※ セットに不足があった場合、またクイックスタートガイドに乱丁・落丁があった場合などは、弊社窓口等またはお買 い求めになった販売店へご連絡ください。

## ■オプション

USBポートにUSBメモリやデータ通信カードを装着して使用する際の脱落・盗難防止用に、オプションと してUSBモデム保護金具をご用意しております。

※ USBモデム保護金具のご購入に関しては、担当営業にご相談ください。

■ 1.3 各部の名称 ■

### <span id="page-15-0"></span><前面>

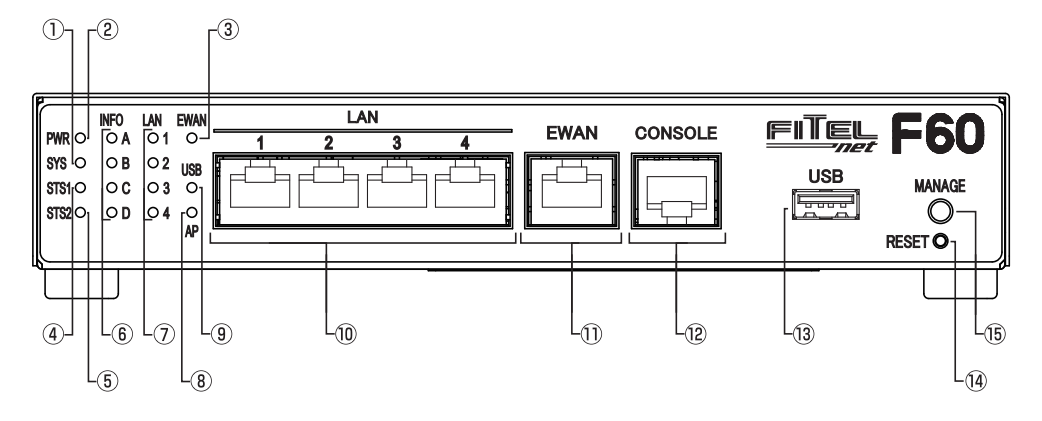

- ① SYSランプ 装置起動中の状態を示します。
- ② PWRランプ 本装置の電源状態を示します。
- ③ EWANランプ EWAN回線のリンク、データ転送状態を示します。
- ④ STS1ランプ
- ⑤ STS2ランプ データ通信端末やデフォルトリスタートの状態 を示します。
- ⑥ INFOランプ 自動インストール機能使用時などの動作状態を 表示します
- ⑦ LANランプ LAN回線のリンク、データ転送状態を示します。
- ⑧ APランプ 無線LANアクセスポイントの動作状態を示しま す。
- ⑨ USBランプ USBポートの状態を示します。

#### ⑩ LAN1~4ポート

10BASE-T/100BASE-TX/1000BASE-Tに 対応したポートです。 4ポートのスイッチングハブになっています。

#### ⑪ EWANポート

10BASE-T/100BASE-TX/1000BASE-Tに対 応したポートです。 ONUやADSLモデム等を接続することができます。

#### ⑫ CONSOLEポート

本装置の設定を行う場合に、パソコンなどの端 末を接続します。

### ⑬ USBポート

USB機器を接続します。

#### ⑭ RESETスイッチ

本装置を再起動する場合に押します。 リセットスイッチは、先端のとがったもので押 してください。通常リセットの他、デフォルトリ スタートを行うことができます。 デフォルトリスタートに関しては、P27を参照 してください。

⑮ MANAGEスイッチ 装置の保守時に使用します。

※各ランプの点灯条件, 自動インストール機能に関しては、下記URLからサービスガイドを参照してください。 https://www.furukawa.co.jp/fitelnet/product/f60/manual/index.html

### <底面>

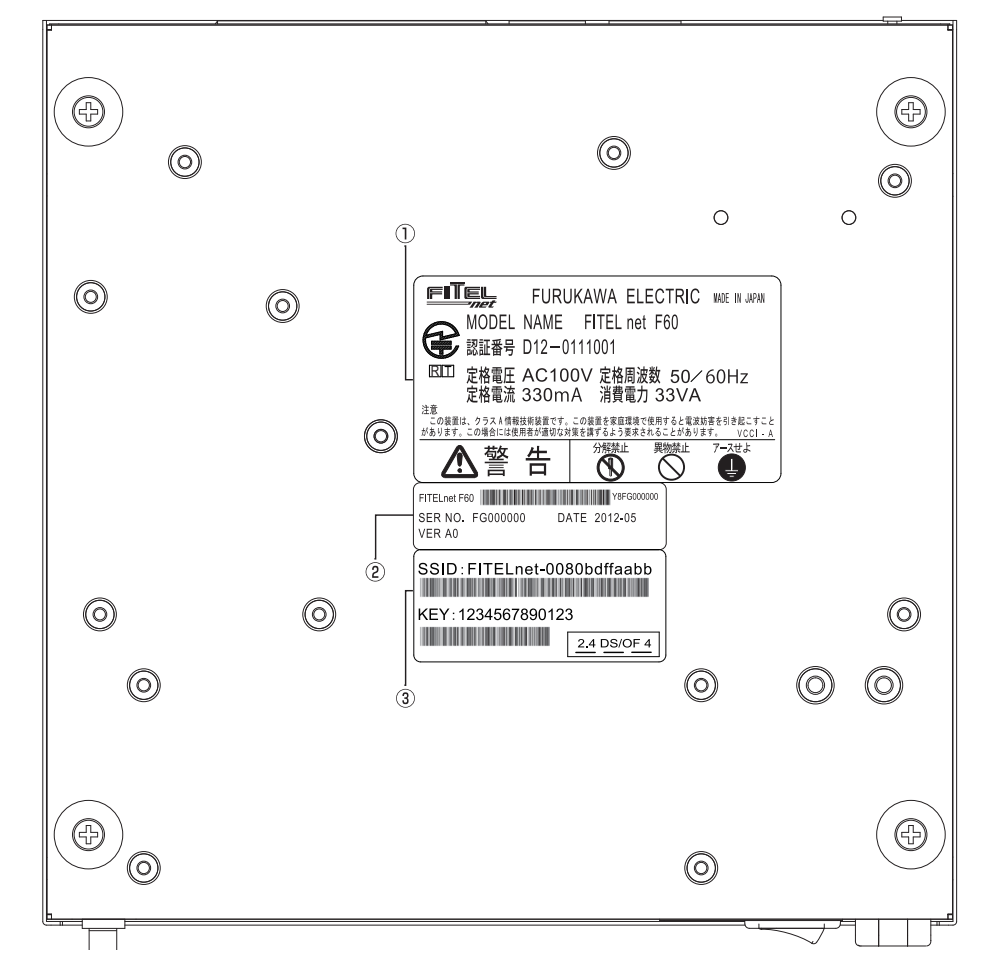

#### ① 警告ラベル

JATE認証番号等が記載されています。 図の警告ラベルは、無線LANアクセスポイント 内蔵タイプのラベルです。 標準タイプの警告ラベルは、ページ下部を参照 してください。

#### ③ シリアルラベル

シリアル番号が記載されています。

#### ③ 無線LAN設定ラベル

工場出荷時のSSID(ネットワーク名)、KEYが記 載されています。無線LAN設定ラベルは無線 LANアクセスポイント内蔵タイプのみ貼付され ています。

#### 警告ラベル(標準タイプ)

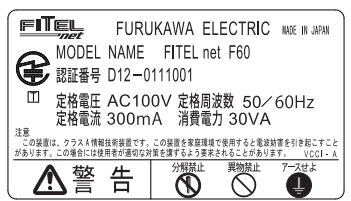

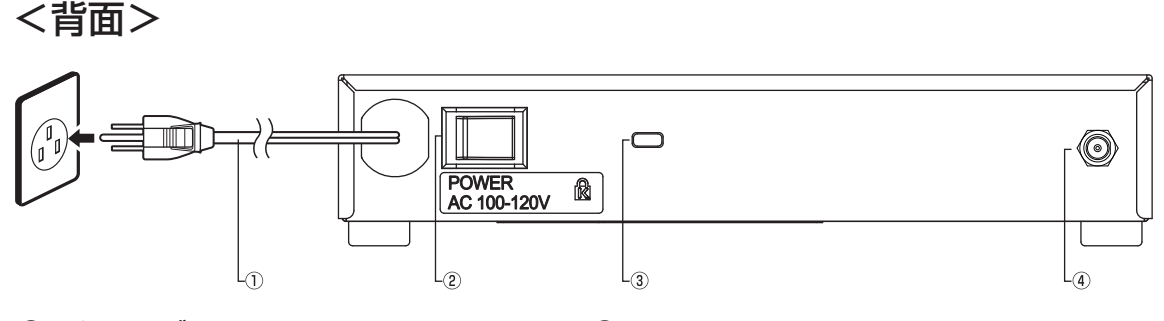

- ① 電源ケーブル 商用AC100V、アース端子付きコンセントに接 続します。
- ③ セキュリティスロット 盗難防止用のロックケーブルを接続します。
- ② 電源スイッチ 本装置の電源をON/OFFします。

④ アンテナ端子 添付の2.4GHz外部アンテナを接続します。

※ アンテナ端子は、無線LANアクセスポイント内蔵タイプのみとなります。

#### ◆2.4GHz外部アンテナの取り付け方法◆

#### 無線LANアクセスポイント内蔵タイプに添付されている2.4GHz外部アンテナの取り付けは、以下の手 順に従って行ってください。

① アンテナを接続する際は、本装置の電源プラグがコンセントから抜けていることを確認してください。 ② 本装置背面のアンテナ端子に付属のアンテナを接続して、しっかり締めてください。

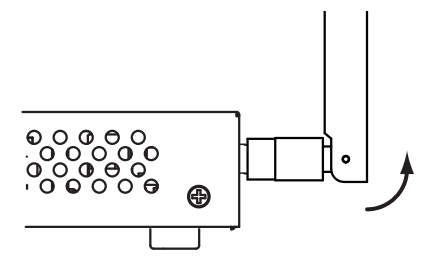

③ アンテナが上を向くように可動部を90度曲げてください。

## ■ 1.4. 接続する ■

<span id="page-18-0"></span>本装置には、LANおよびパソコンやHUBを接続するLANポート、ONUおよびADSL/CATVモデムと接続す るためのEWANポート、データ通信端末等を接続するUSBポートがあります。

### 《接続の手順》

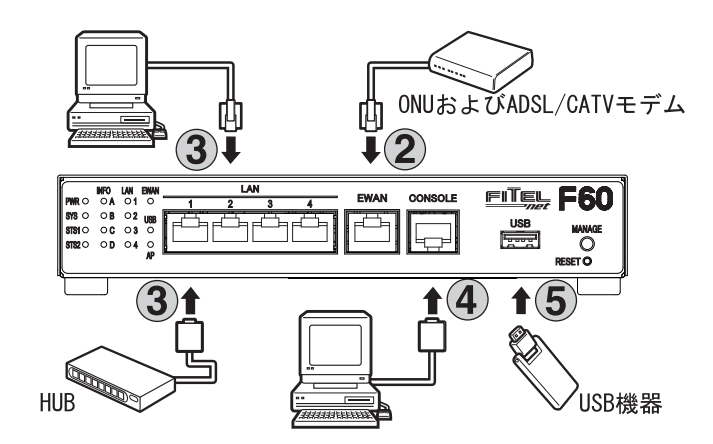

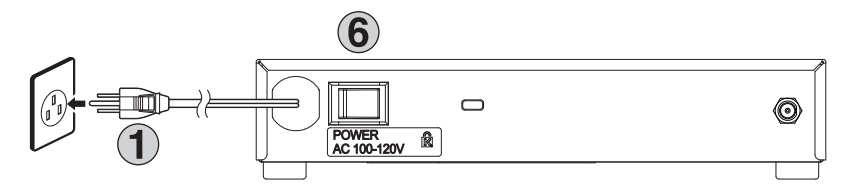

電源プラグを電源コンセント(商用AC100V、アース端子付きコンセント)に差し込みます。

本装置のEWANポートとADSL/CATVモデム等を、LANケーブルで接続します。

本装置のLANポートと、パソコンやHUB等を接続します。 本装置のLANポートは、デフォルトでAutoネゴシエーションに設定されています。

装置を設定するために、コンソールケーブルを使用してパソコンと接続します。 装置の設定は、LANポートを経由して行うこともできます。

データ通信端末等のUSB機器をUSBポートに接続します。

電源スイッチをONにします。

<sup>※</sup> 本図は、概念図です。実際の接続方法は、使用する機器や設置する場所などの使用状況にあわせる必要があるため、 本図と異なる場合があります。

## <span id="page-19-0"></span>2. FITELnet F60を設定する

## ■ 2.1. 設定の概略■

FITELnet F60の設定は、コンソールケーブルを使用する方法と、telnetでログインして設定する方法があ ります。

次に、それぞれの設定方法を説明します。

## ■ 2.2. コンソールケーブルを接続して設定する■

設定には、ターミナルソフトを使います。

ターミナルソフトを使用する際は、FITELnet F60にコンソールケーブルを接続して行います。 使用するコンソールケーブルに関しては、30ページの「4.6 コンソールケーブルについて」を参照して下さ い。

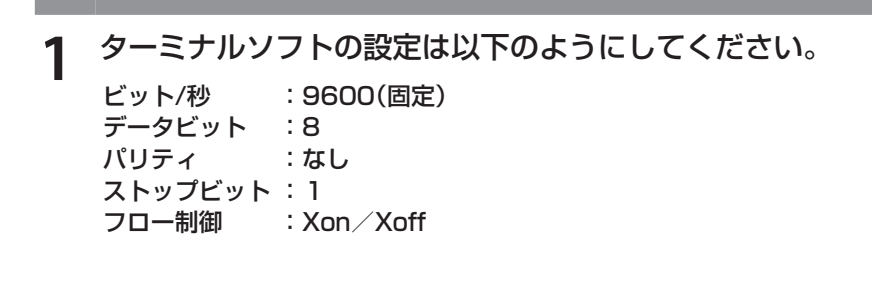

**2** FITELnet F60の電源スイッチをONにします。

起動メッセージが表示されます。 実際の画面とは異なる場合があります。

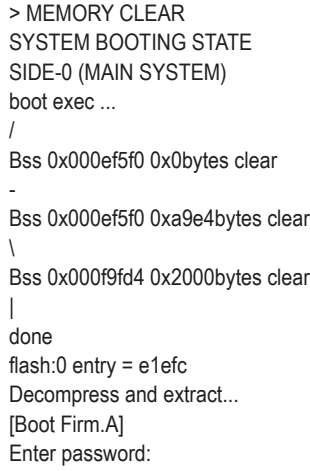

〈次ページへ続く〉

## **3** パスワードとしてEnterを入力します。

Router>

Enter password: ← Enter のみ入力

### **4** 特権ユーザモードへ移行します。

Enter password: ← Enter のみ入力

Router> enable → 「enable」と入力します

Router>

## **5** 基本設定モードへ移行します。

Router(config)#

Router#configure terminal ← 「configure terminal」と入力します

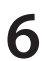

## **6** 各設定をします。

各設定方法については、下記URLからコマンドリファレンスと設定例を参照して ください。

コマンドリファレンス

https://www.furukawa.co.jp/fitelnet/product/f60/manual/index.html

#### 設定例

https://www.furukawa.co.jp/fitelnet/product/f60/setting/index.html

セキュリティのため、ログイン名とパスワードは必ず設定してください。

<span id="page-21-0"></span>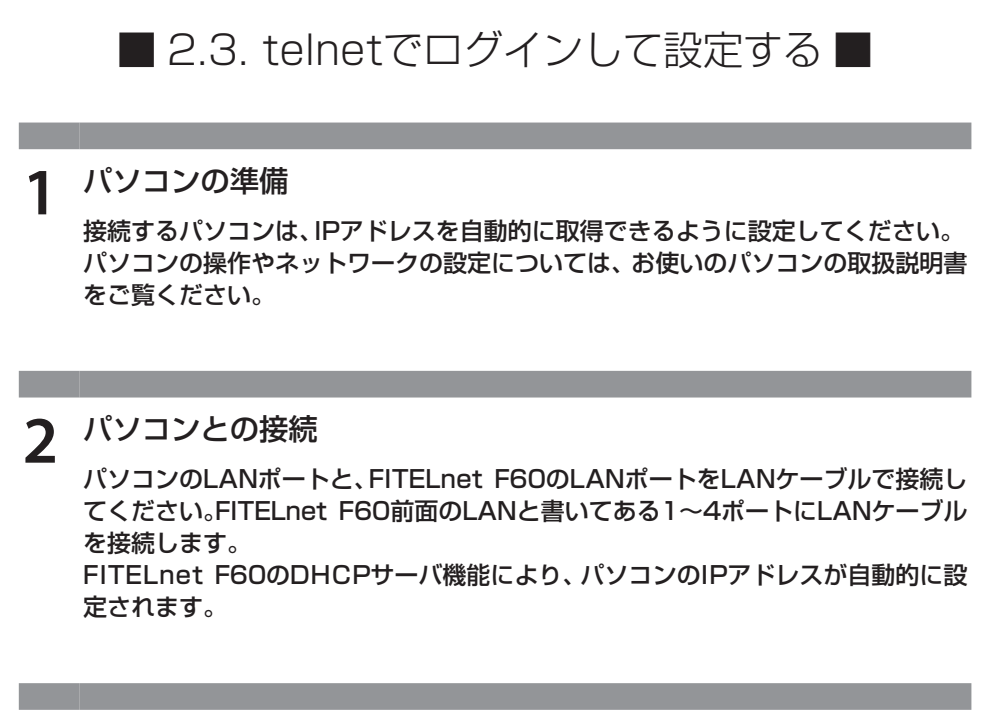

**3** 装置にtelnetでログインします。

telnet 192.168.0.1

**4** パスワードとしてEnterを入力します。

Enter password: ← Enter のみ入力

Router>

## **5** パスワードとしてEnterを入力します。

Router> enable ← 「enable」と入力します Enter password: ← Enter のみ入力 Router#

## <span id="page-22-0"></span>3. FITELnet 60に無線LANから接続する

■ 3.1. 無線LANの接続方法■

FITELnet F60に無線LANから接続するには、無線LAN端末側に必要な設定をする必要があります。 次に、設定方法を説明します。

■ 3.2. 無線LAN端末側の設定をする■ **1** 無線LAN端末側の設定は以下のようにしてください。 本装置に設定したSSIDとKEY(パスワード)を設定してください。 工場出荷時に設定されているSSIDとKEYは、装置底面の無線LAN設定ラベルに記 載されています。 SSID(ネットワーク名) FITELnet-XXXXXXXXXXXXXX セキュリティ WPA2 パスワード XXXXXXXXXXXXX ※ 無線LAN設定ラベルについては、P17を参照してください。

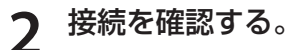

無線LAN端末のWebブラウザのアドレスウィンドウに、192.168.0.2を入力し てFITELnet F60に接続できるか確認してください。 また、無線LAN端末からtelnetでログインすることも可能です。

<span id="page-23-0"></span>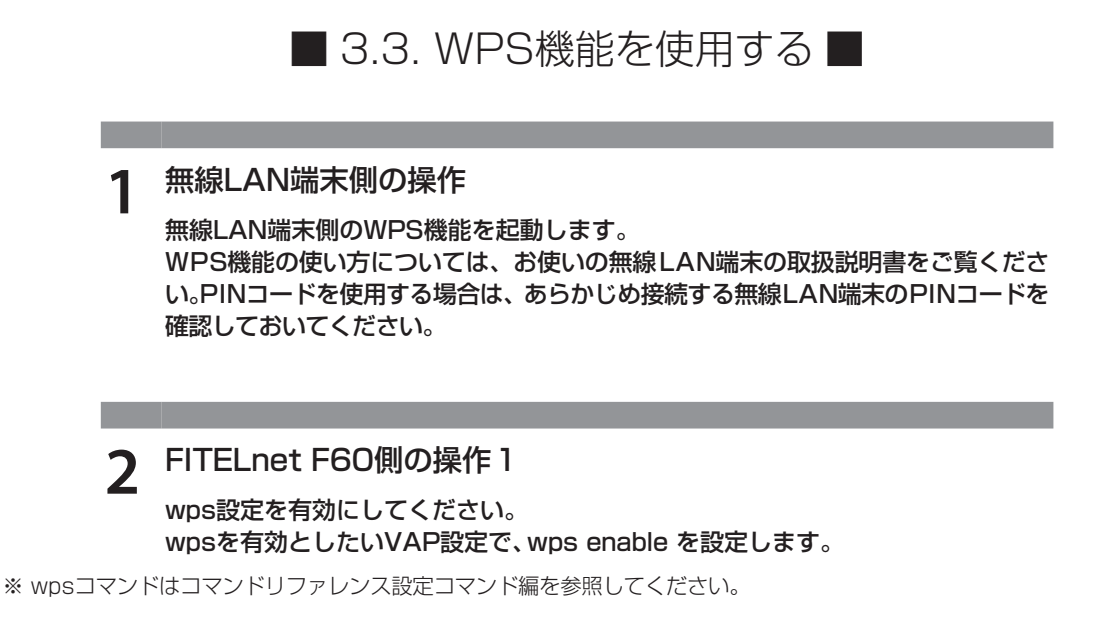

**3** FITELnet F60側の操作2 start wps pbcコマンドでWPS機能を使用するVAPを指定します。 PINコードを使用する場合は、start wps pinコマンドでPINコードを入力してく ださい。 Webブラウザの管理メニュー→オペレーション画面にて、VAPの指定またはPIN コードの入力後に実行ボタンを押してください。

※ start wps pbcコマンド、start wps pinコマンドは、コマンドリファレンス操作コマンド編を参照してください

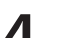

**4** FITELnet F60のAPランプを確認します。

FITELnet F60前面のAPランプが緑点滅していることを確認してください。

※ APランプは、約2分間点滅した後に緑点灯になります。

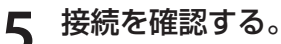

無線LAN端末のWebブラウザのアドレスウィンドウに、192.168.0.2を入力し てFITELnet F60に接続できるか確認してください。

#### ● WPS機能で接続できないとき

手順1からやり直すか「無線LAN端末側の設定をする」を参照して、無線LAN端末にSSID(ネットワー ク名)と、セキュリティ、パスワードを設定してください。

4. ご参考に

■ 4.1. ファームウェア/設定情報2面機能 ■

<span id="page-24-0"></span>※ FITELnet F60のファームウェアおよび設定情報を格納するメモリは、SIDE-A、SIDE-Bの各2面あり ます。

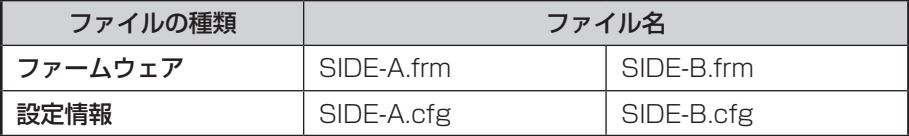

#### ■ ファームウェアを格納するメモリの説明

装置を起動する際に参照する面をboot firmwareコマンドで設定します。 この指定はFTPクライアントから所定のファイルをputすることでも可能です。

#### 例)SIDE-B で起動する場合は、boot firmware SIDE-B.frm と記入した text ファイル(ファイル名 boot firmware)を put する。

指定された面に不具合があり、起動ができなかった場合は、自動的に残りの面での起動となります。この場合、 ランプ表示は通常のままですが、ログ情報(elog)として内容を記録します。

〈次ページへ続く〉

### ■ 設定情報を格納するメモリの説明

FITELnet F60のファームウェアおよび設定情報を格納するメモリは、SIDE-A、SIDE-Bの各2面あります。

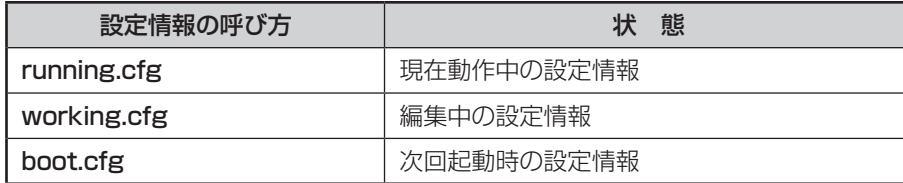

また、FITELnet F60ではSIDE-A.cfg/SIDE-B.cfgと言う名称で、2種類の設定情報を保存することがで きます。

これらの設定情報の関係図は、以下のようになります。

(各設定情報間の文字("save"等)は、コマンド名です。)

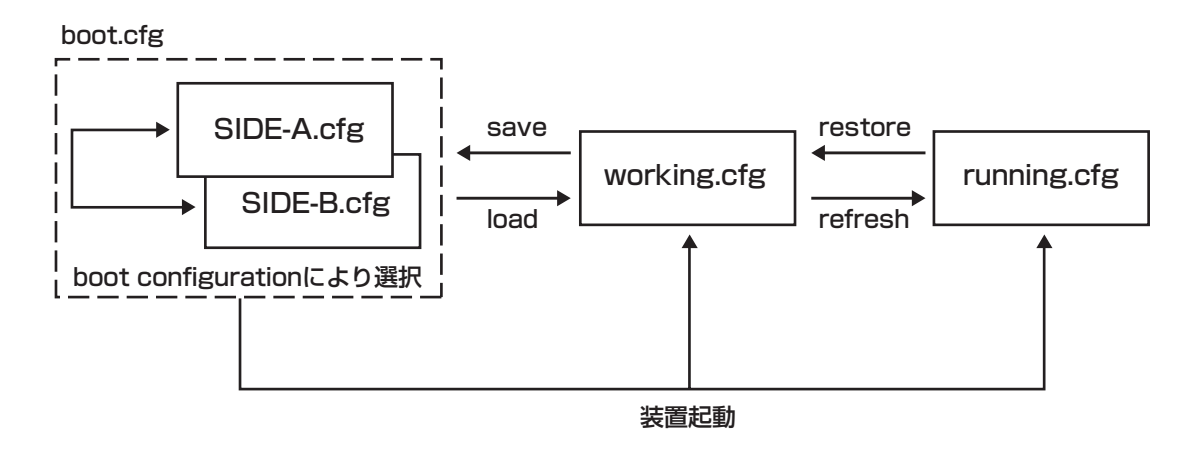

## ■ 4.2 出荷状態に戻すには■

<span id="page-26-0"></span>デフォルトリスタートを行うことで、設定内容を出荷状態に戻すことができます。

デフォルトリスタートを行う場合は、装置前面にあるリセットスイッチを押した状態で装置の電源を投入し ます。

なお、リセットスイッチは、STS1とSTS2が緑点灯するまで押し続けてください。初期化対象は、メモリの 両面(SIDE-A.cfg、SIDE-B.cfg)です。

出荷状態では、以下の機能が使用できる状態になっています。

- · LAN 側 IP アドレス (192.168.0.1/24 に設定されています)
- ・LAN 側 DHCP サーバ機能
- ・無線 LAN アクセスポイント機能(無線 LAN アクセスポイント内蔵タイプ)

※ 現在、SIDE-A.firmで問題なく装置が起動できる状態とします。

## ■ 4.3 故障かな?と思ったら■

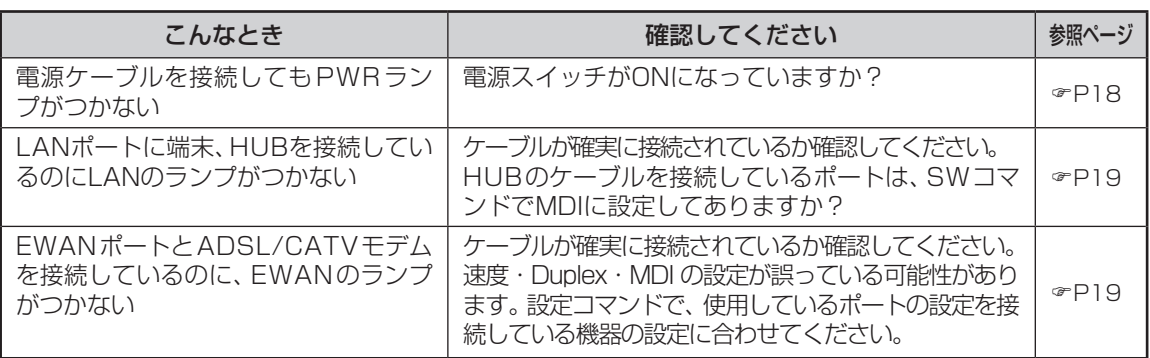

## ■ 4.4 ご使用時の環境条件 ■

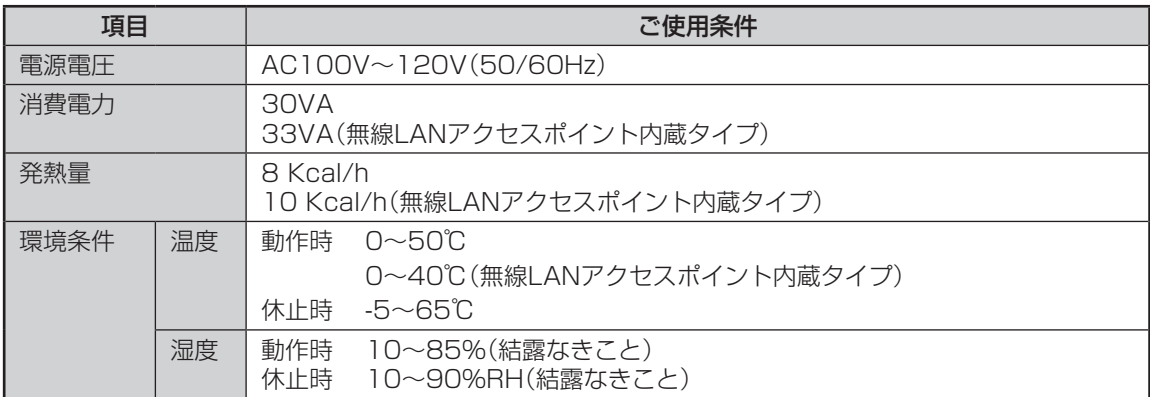

■ 4.5 仕様一覧 ■

<span id="page-27-0"></span>

| 項目                                           |             | <b>FITELnet F60</b>                                                                                                    |
|----------------------------------------------|-------------|----------------------------------------------------------------------------------------------------|
| WANインタフェース                                   |             | 10/100/1000BASE-TX1<br>(オートネゴシエーション、MDI/MDI-X自動切換)                                                                                                    |
| LANインタフェース                                   |             | 10/100/1000BASE-T×4スイッチ<br>(オートネゴシエーション、MDI/MDI-X自動切換)                                                                                                    |
| USBインタフェース                                   |             | $USB2.0 \times 1 \pi +$                                                                                                    |
| 無線LAN<br>インタフェース<br>(無線LANアクセスポ<br>イント内蔵タイプ) | IEEE802.11n | 周波数帯域: 2.4GHz帯 (2400~2484MHz)<br>チャンネル数: 1~13ch<br>伝送方式: OFDM(直交周波数分割多重)方式<br>搬送波数: HT20、HT40PLUS、HT40MINUS<br>伝送速度:最大150Mbps                                                            |
|                                              | IEEE802.11b | 周波数帯域: 2.4GHz帯 (2400~2484MHz)<br>チャンネル数: 1~13ch<br>伝送方式: DS-SS(スペクトラム直接拡散)方式<br>伝送速度: 11/5.5/2/1Mbps(自動フォールバック)                                                                          |
|                                              | IEEE802.11g | 周波数帯域: 2.4GHz帯 (2400~2484MHz)<br>チャンネル数: 1~13ch<br>伝送方式: OFDM(直交周波数分割多重)方式<br>搬送波数:52<br>伝送速度: 54/48/36/24/18/12/9/6Mbps<br>(自動フォールバック)                                                  |
|                                              | アンテナ        | 送信 1 × 受信 1                                                                                                    |
|                                              | セキュリティ      | SSIDステルス機能、MACアドレスフィルタリング<br>ステーション間通信制御機能<br>WEP(128/64bit), WPA-PSK(TKIP, AES)<br>WPA2-PSK (TKIP, AES), WPA-EAP* (TKIP, AES)<br>WPA2-EAP* (TKIP, AES)<br>※EAPはEAP-TLS/EAP-TTLS/PEAPに対応 |
| PPPoE                                        |             | 24セッション (再接続機能サポート)                                                                                                    |
| サポートプロトコル                                    |             | IPv4, IPv6                                                                                                    |
| ルーティングプロトコル                                  |             | スタティック, RIPv1, RIPv2, BGP4, BGP4+, OSPFv2, RIPng                                                                                                    |
| ルーティングテーブル                                   |             | 10000(スタティック5000) ※ IPv4とIPv6の合計値                                                                                                    |
| マルチキャスト                                      |             | IPv4(IGMP-Proxy), IPv6(MLDv2-Proxy)                                                                                                    |
| <b>DHCP</b>                                  |             | DHCPv4: サーバ、クライアント、リレーエージェント<br>DHCPv6:サーバ,クライアント                                                                                                    |
| <b>VLAN</b><br><b>IEEE802.1Q</b><br>タグVLAN   |             | 最大16VLAN(ポートベースVLANとタグVLANの合計で<br>16VLANまでご利用になれます)                                                                                                    |
| ポートベースVLAN                                   |             | 4VLAN                                                                                                    |
| トンネリング機能                                     |             | IPinIP(v4/v4, v4/v6, v6/v4, v6/v6)                                                                                                    |
|                                              |             | L2TPv2、L2TPv3、EtherIP MAC学習機能あり                                                                                                    |

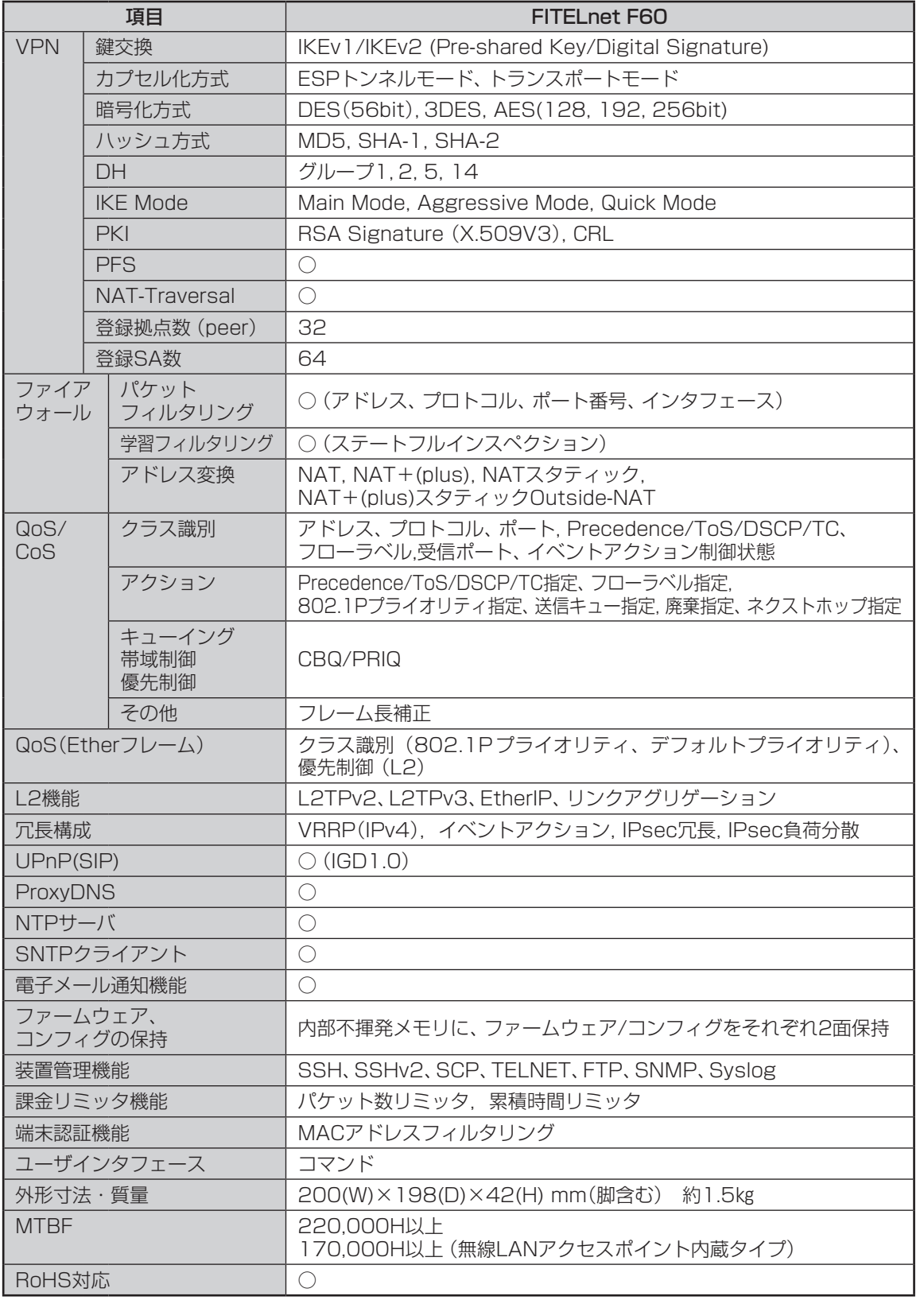

## ■4.6 コンソールケーブルについて ■

<span id="page-29-0"></span>FITELnet F60には、コンソールケーブルが同梱されていませんので、必要な場合は下記を参考にして 別途用意してください。

■コンソール仕様

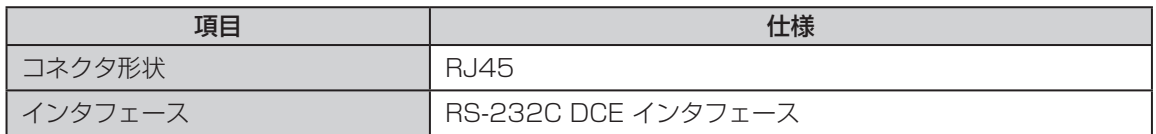

■結線図

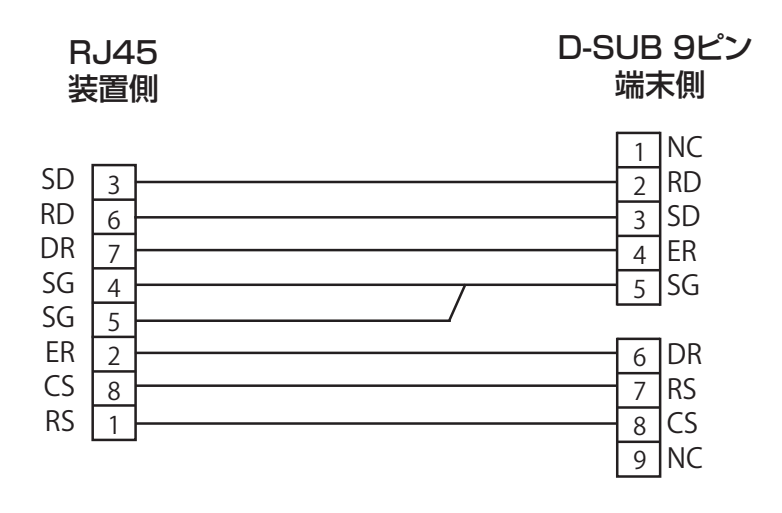

## ■ 4.7 保証規定 ■

<span id="page-30-0"></span>本製品は、古河電気工業(株)が厳重な品質管理の下で製造、検査を経てお客様へお届けしたものです。この 保証規定は以下に明示した条件のもとにおいて無償修理をお約束するものです。従ってこの保証規定によっ てお客様の法律上の権利を制限するものではありません。本規定は日本国内においてのみ有効です。

正常なご使用状態のもとで保証期間内に万一、故障の疑いのある場合は、弊社サポートデスクにご連絡くだ さい。サポートデスクにて、故障の確認(障害認定)を行います。

なお、サポートデスクでの障害認定を受けていない製品につきましては、障害が確認されなかった場合、試 験費用をお客様のご負担とさせていただいておりますので、ご了承ください。

障害認定を受けた製品につきまして、この保証規定に従い故障の修理をさせていただきます。持ち込み修理 とさせていただいておりますので、製品をご送付ください。送付先につきましては、お買い求めの販売店ま でお問い合わせください。製品送付の運送費は、お客様のご負担とさせていただいております。

#### 保証期間(無償保証の適用期間)は1年間となります。

保証期間はユーザ登録日より1年間とします。

ユーザ登録の方法は、次頁のFAX用紙に必要事項を記入の上、ユーザサポート係までFAXにてご送信ください。 ユーザ登録は、ご購入後1か月以内に行うようお願い致します。なお、ユーザ登録日が製品の製造日より1年 を経過している場合は、製品の製造日を保証期間開始日とさせて頂いております。

ユーザ登録をされていない場合は、保証期間は製造日より1年間となります。

登録内容の紹介、または各種お問い合わせにつきましては、弊社サポートデスクまでお願いします。

次のような場合には、有償修理となります。

「有償修理となる場合」

- • 保証期間を過ぎている場合
- • 本製品の説明書に記載された使用方法および、注意事項に反するお取り扱いによって生じた故障・ 損傷の場合
- • お買い求め後の輸送や振動、落下、衝撃などお取り扱いが不適当なため生じた故障・損傷の場合
- • 火災、地震、水害、落雷、その他の天変地異、公害や異常電圧などにより生じた故障・損傷の場合
- 接続している他の機器、その他外部要因に起因して生じた故障・損傷の場合
- • 改造および、弊社以外で調整、部品交換などをされたことにより生じた故障・損傷の場合
- • 消耗品の交換

本製品の故障、損傷、またはその使用中に生じた直接または間接の損害につきましては、弊社は一切の責任 を負いかねますのでご了承ください。

また、製品修理期間における代替機の貸出サービスや装置交換は、無償保証の対象外になりますので、ご了 承ください。

■サポートデスク

ご購入後のお客様の設定や操作に関するご質問、トラブル等に専門のサポート員がお答えします(有償の保 守/インストールサービスについてはお買い求めの販売店までお問い合わせください)。

お問い合わせ先:装置に添付されているクイックスタートガイドを参照して下さい。

- コール受付時間:平日(月~金)9:00~12:00、13:00~17:00
	- (祝祭日、年末年始(12/29~1/5)、弊社休日を除く)

E-mail:fitelnet-support@fnsc.co.jp

**古河電気工業株式会社**<br>エー・コーダンスは

ネットワーク製品部 ユーザサポート係 行 FAX:0463-24-8118

> ご使用になる前にユーザ登録をお願いします。この FAX 用紙に必要事項を記入の上、ユーザサポー ト係までご送付ください。

○太枠内を記入してください。(※の項目は、必ず記入してください。)

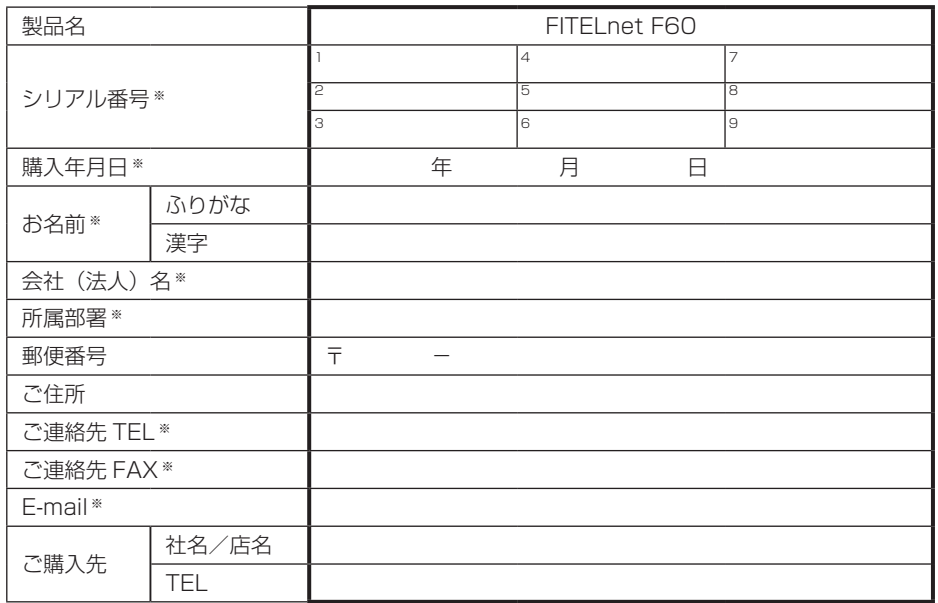

※ シリアル番号は、P15に記載されているシリアルラベルのFGから始まる番号になります。

#### ○よろしければ、アンケートにお答えください:

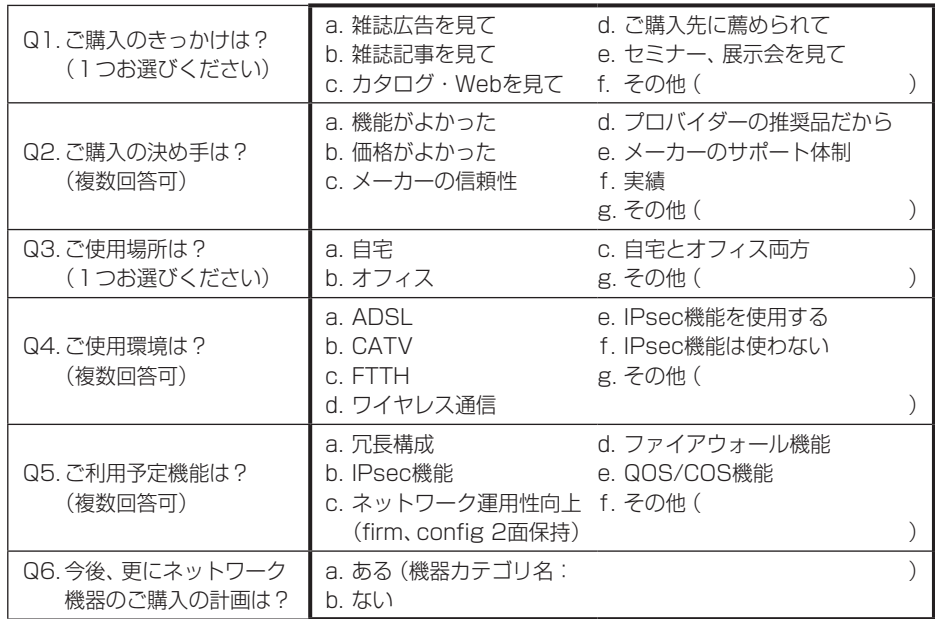

ユーザ登録およびアンケートにご記入いただいた個人情報は、ご購入頂いた FITELnet 製品の登 録管理、サポート提供の目的のみ使用させていただきます。 これ以外の目的で使用することはございません。 また、収集した個人情報を改ざん、第三者に開示、提供することはありません。

- 本書は改善のため事前連絡なしに変更することがあります。
- 本書に記載されたデータの使用に起因する第三者の特許権その他の権利について、弊社はその責を負 いません。
- 無断転載を禁じます。
- Copyright© 2014 -2018 FURUKAWA ELECTRIC CO., LTD. All rights reserved.